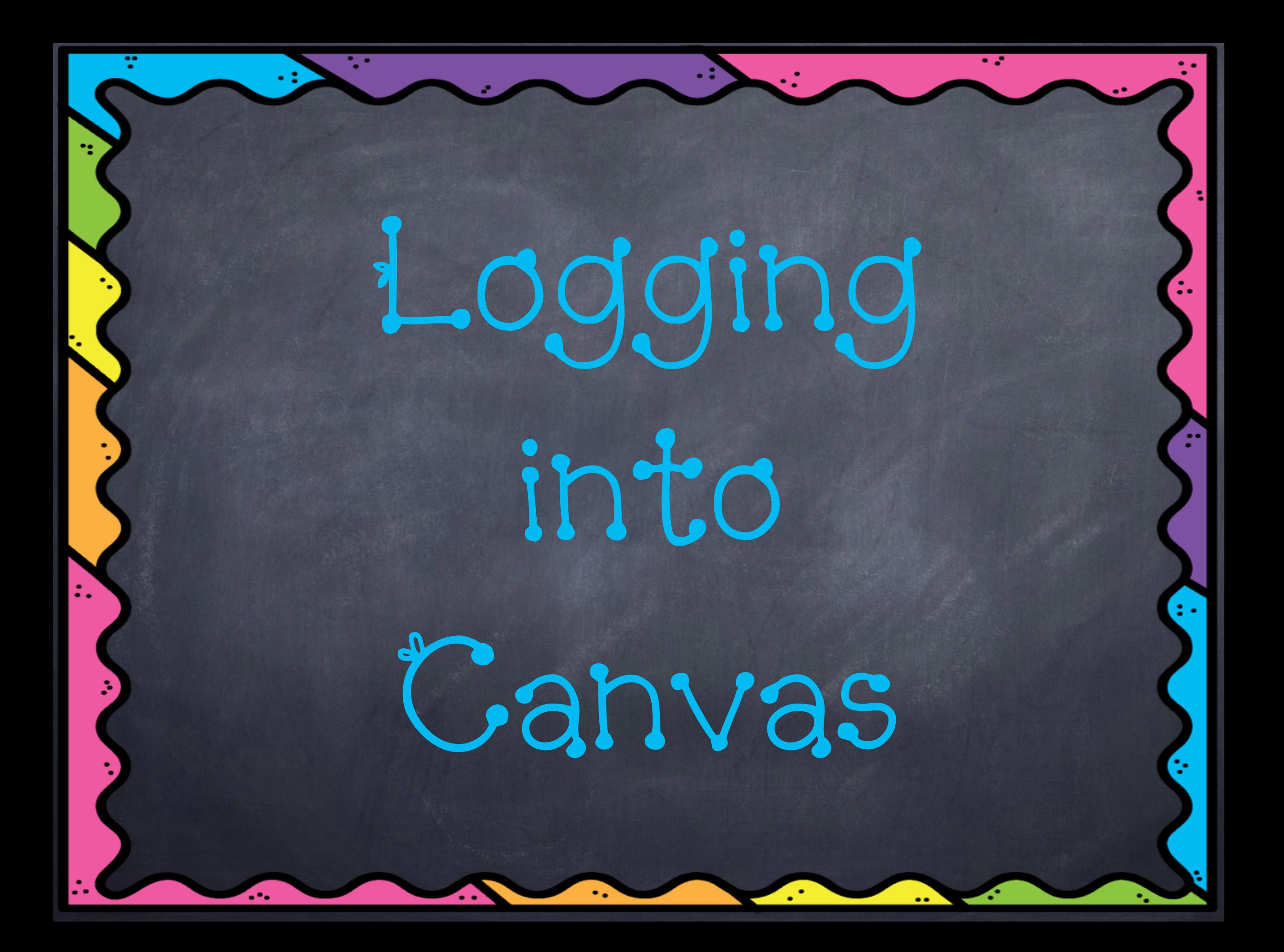

## Go to the Canvas app

- Type in your school district: Clover School District
- Be sure it says ['clover.instructure.com](http://clover.instructure.com)' at the top and you may allow all popups
- Type in your username: lastnamefirstnamemiddleinitial
- $\bullet$  Type in your password: 5digit#

Now you are ready to use Canvas!